© 2022 Amazon Web Services, Inc. or its affiliates. All rights reserved **|** 1

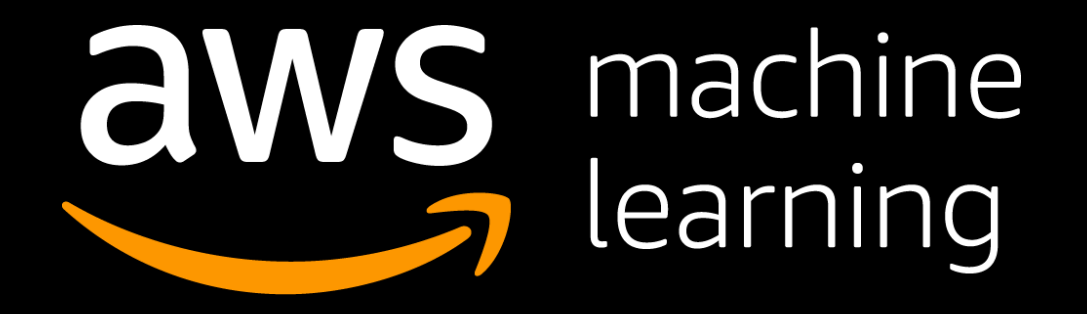

### Distributed Training using PyTorch with Kubeflow on AWS and Amazon SageMaker

Kanwaljit Khurmi Sr. AI/ML Solutions Architect AWS

Amit Kalawat Principal Solutions Architect AWS

- 1. Step 0: Provision AWS account and run automated Terraform script to create AWS EKS cluster and Kubeflow on AWS
- 2. Discuss why distributed machine learning training
- 3. Discuss AWS AI/ML stack for building scalable machine learning platforms
- 4. Discuss AWS Kubeflow Distribution and Kubeflow Pipelines
- 5. Step 1: Create our first Kubeflow Pipeline running XGBoost training
- 6. Discuss Kubeflow on AWS integration with Amazon SageMaker
- 7. Step 2: Demo to create pipeline for running distributed training on Amazon SageMaker
- 8. Wrap up with QnA

## Workshop Steps

### Step 0 - Provision AWS account and log on to AWS Cloud9 to run Terraform script

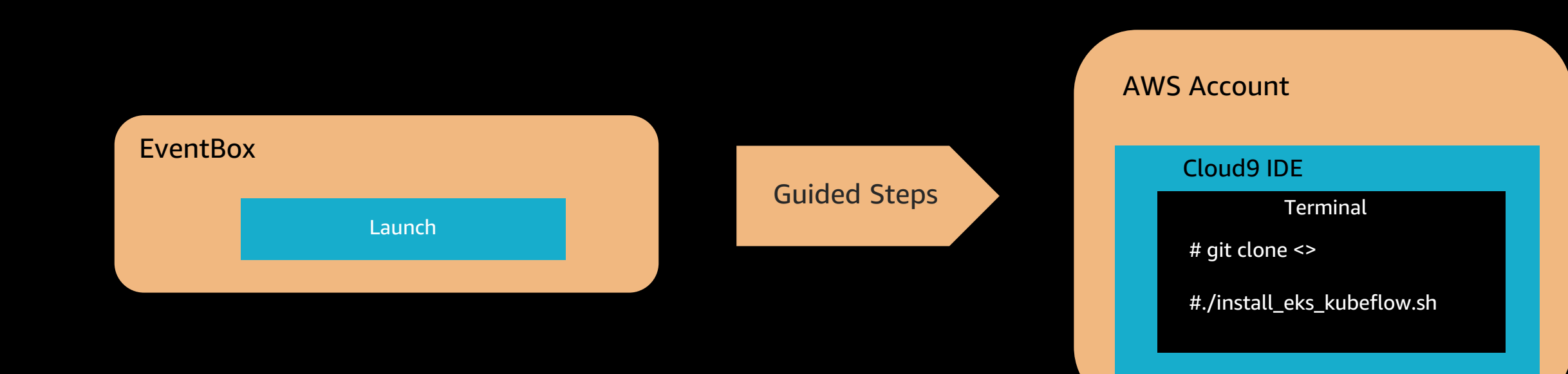

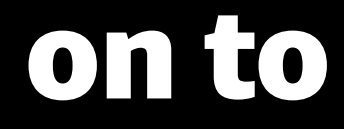

### Let's launch the workshop and walk through the steps to set up Kubeflow on AWS

Enter to begin the lab: https://bit.ly/dtw-eks-kubeflow

Refer to workshop instructions : https://bit.ly/dtw-kubeflow-instructions

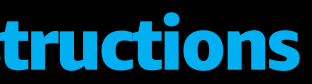

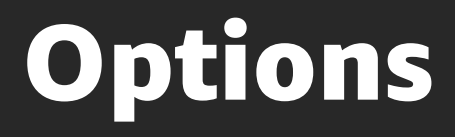

A standalone tool to customize Kubernetes objects through a kustomization file

The package manager for Kubernetes. Find share and use software built for Kubernetes

### An open-source, infrastructure

as code, software tool

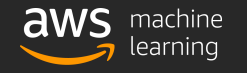

### Kubeflow on AWS – Deployment Automation Options

### Kustomize | Helm Helm Terraform

## Why distributed training

# Why scale ? Scaling DL to get faster results

### Scaling-up

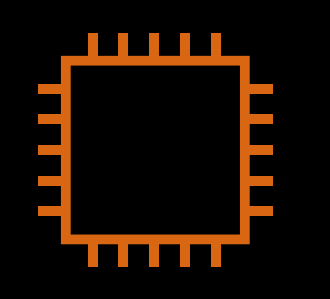

GPU instance size

GPU memory

CPU cores

System memory

…

### Scaling-out

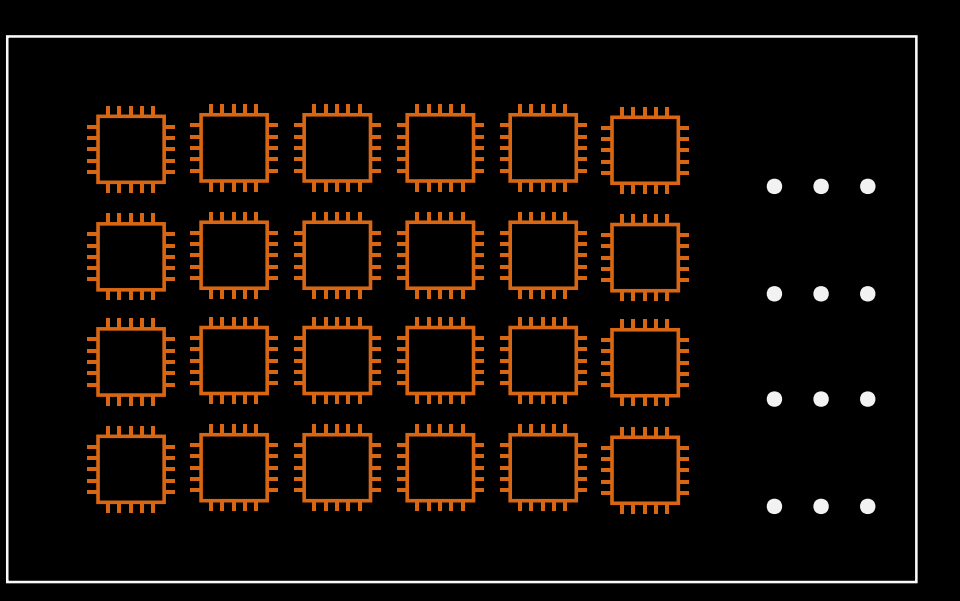

10s, 100s and 1000s GPU-accelerated instances

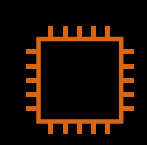

1 **. . .** .

## Training faster with distributing training

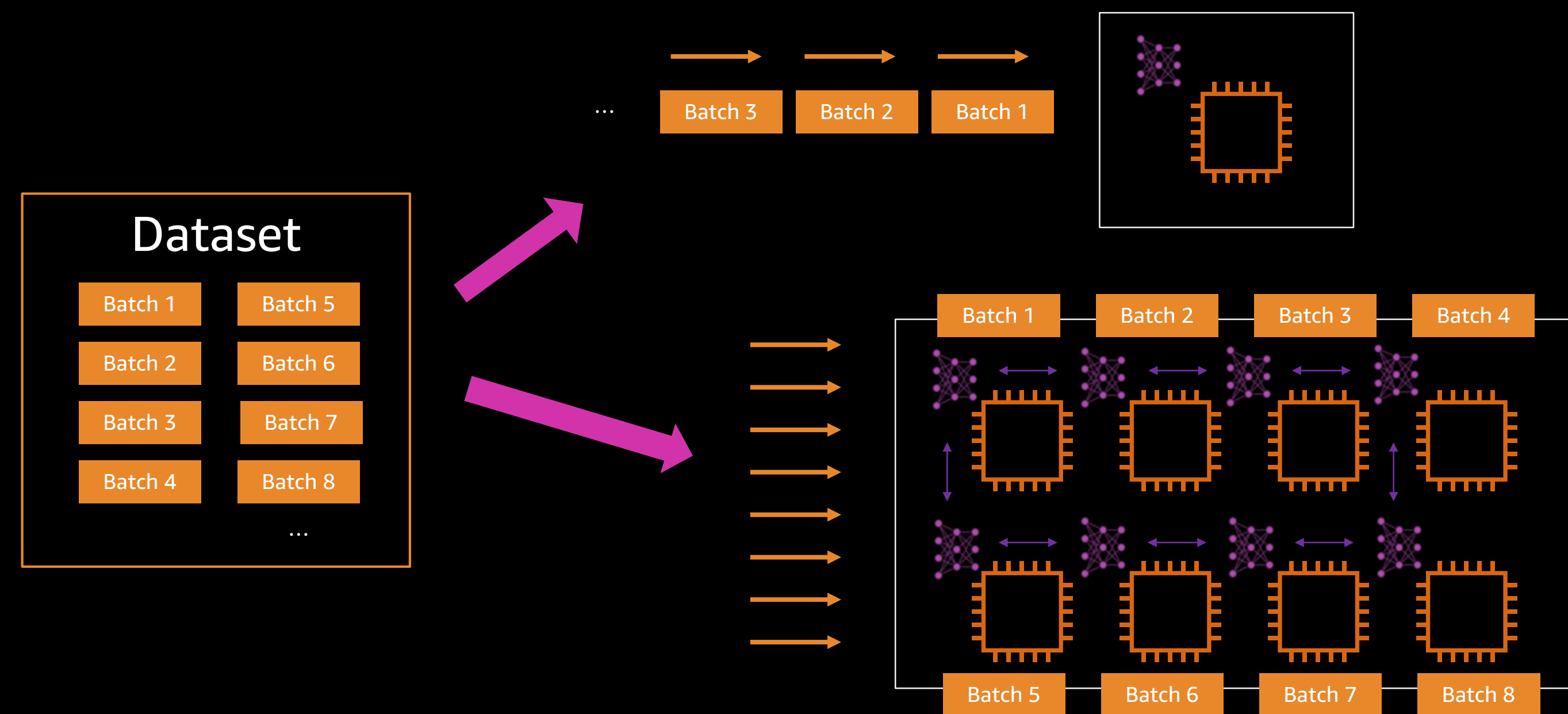

Effectively training on a large batch  $\rightarrow$  speeding up training

## ML services for scaling ML environments

### **Image registry** Container image repository

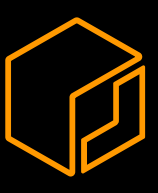

Amazon Elastic Container Registry

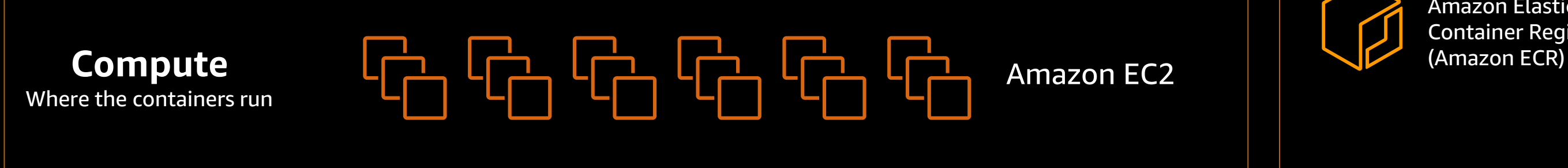

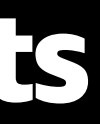

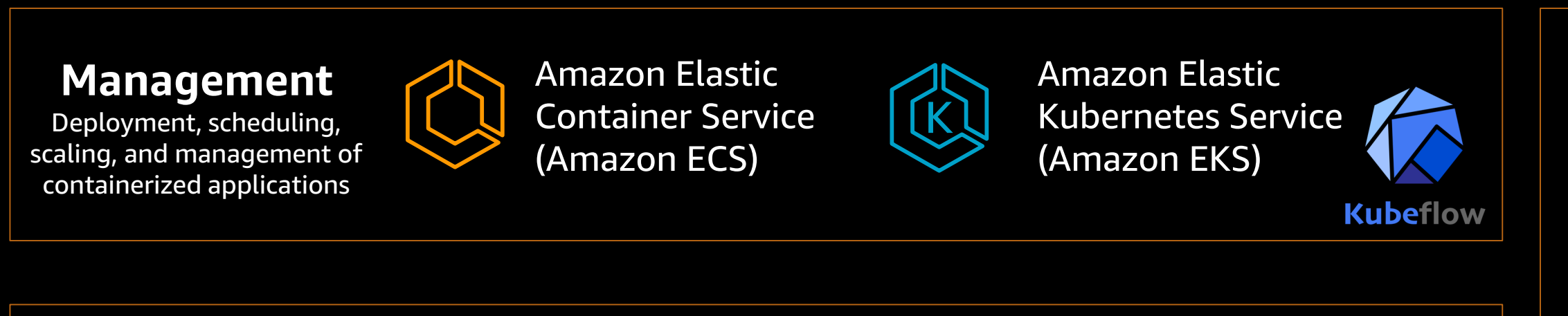

Manage edge devices

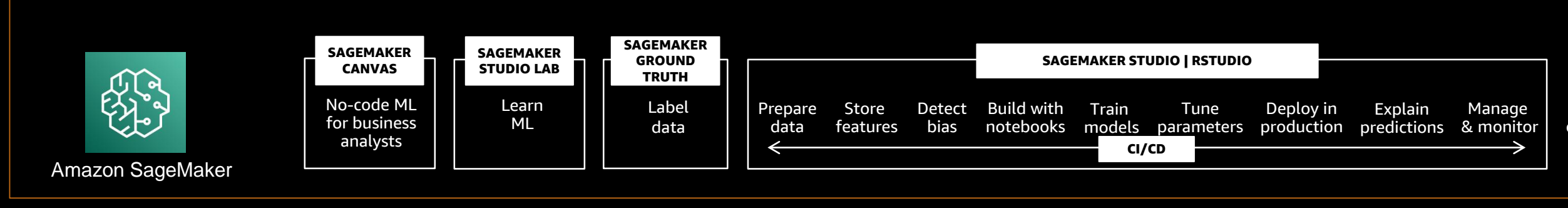

## Why machine learning with containers

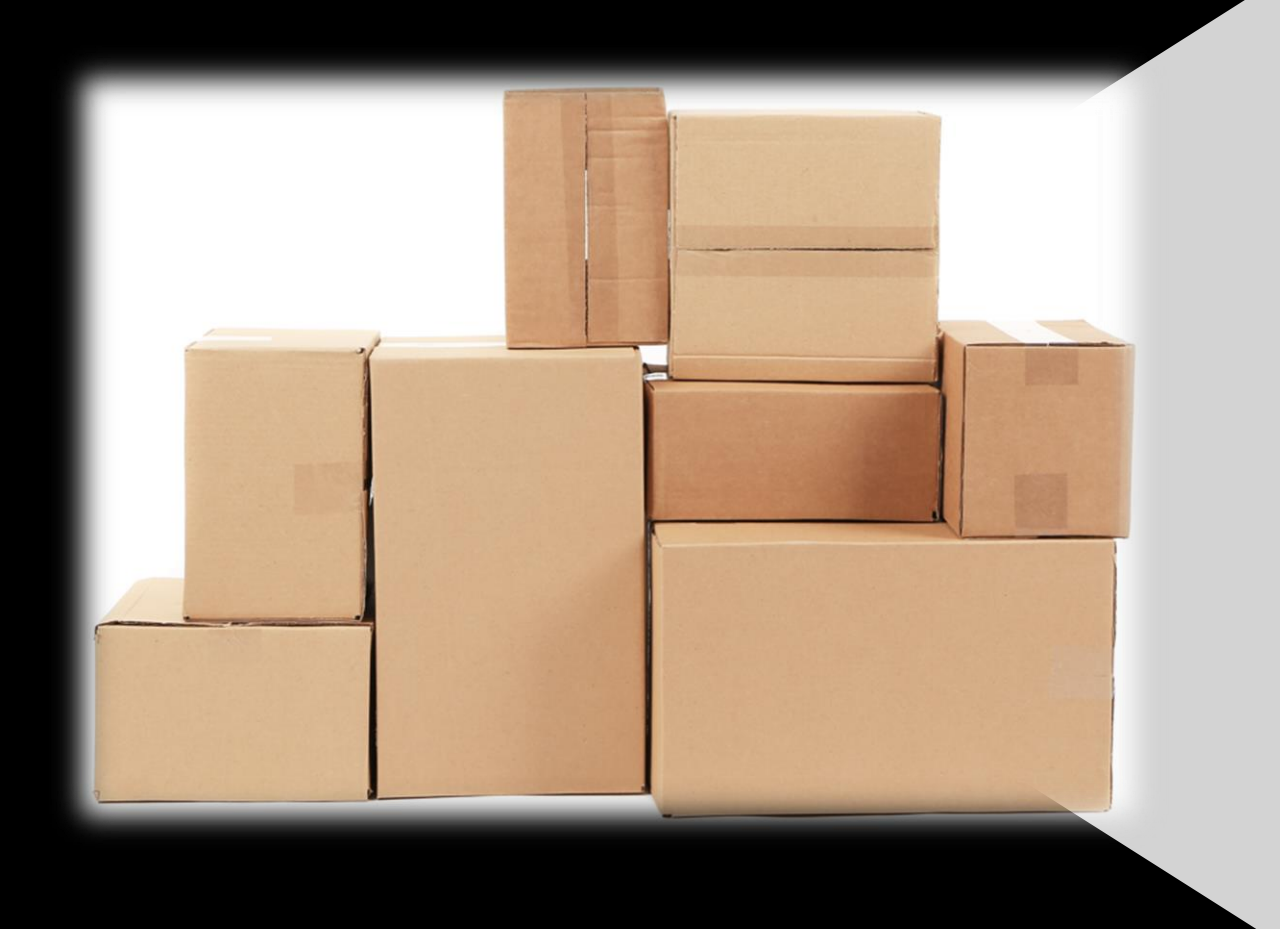

qes raining code ependencies • Configurations

### vironments that are ghtweight ortable alable • Consistent

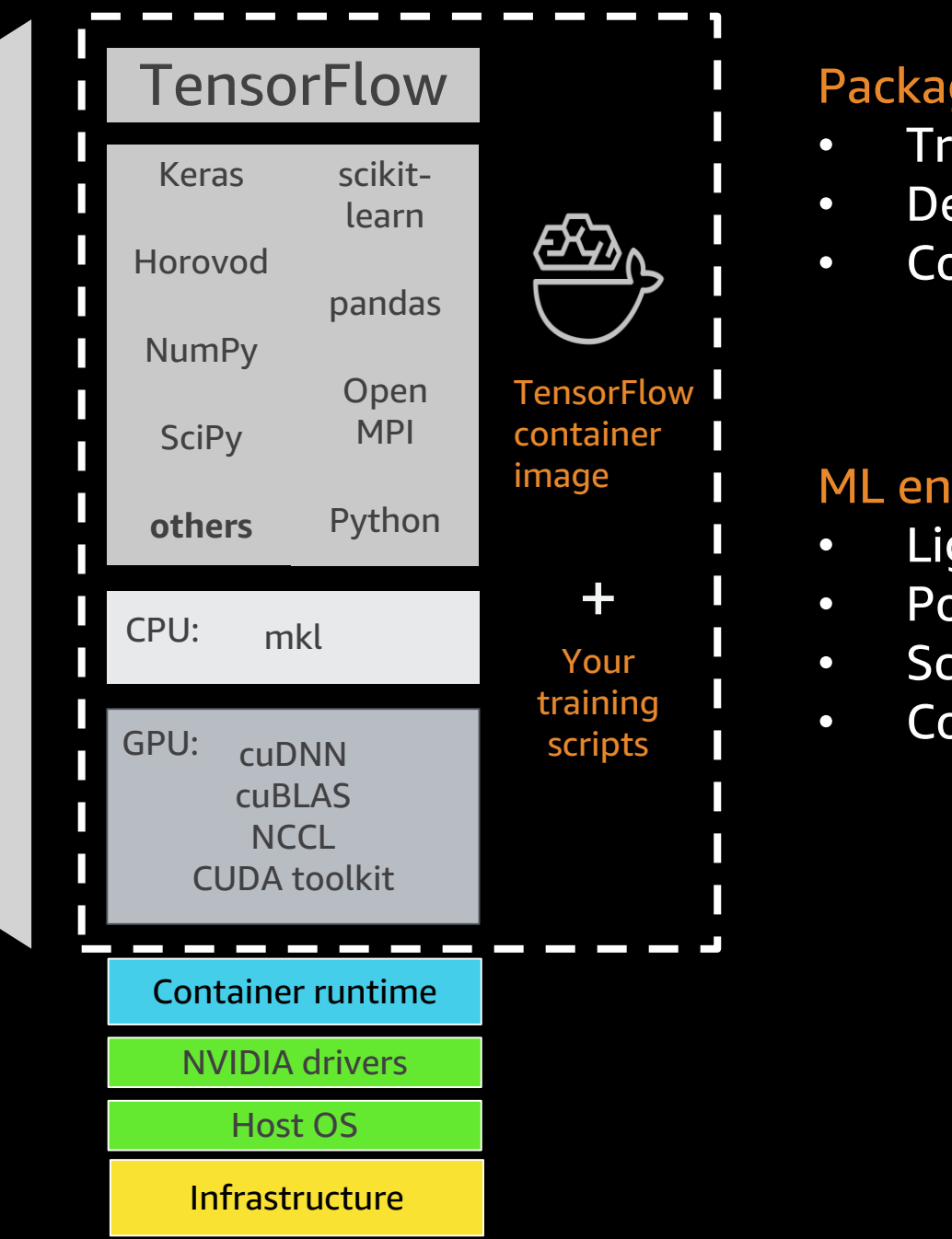

## AWS Deep learning containers

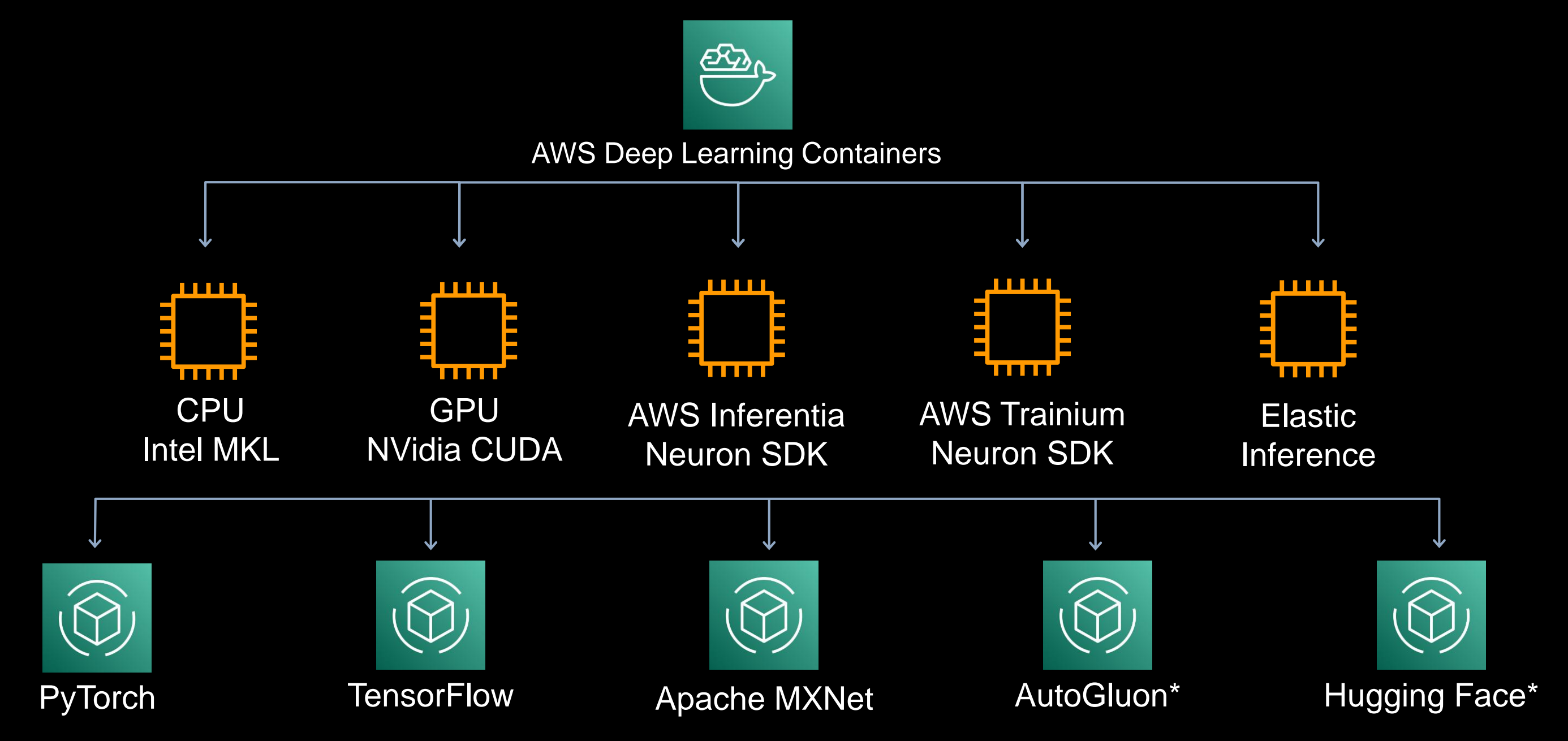

*\* Different inference & training containers*

## Kubernetes for machine learning

- ✓ Not data scientist friendly
- ✓ No ML experiment and workflow management
- $\checkmark$  Operational overheads in managing worker nodes

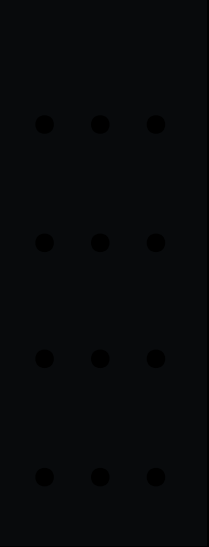

### **Kubernetes for ML**

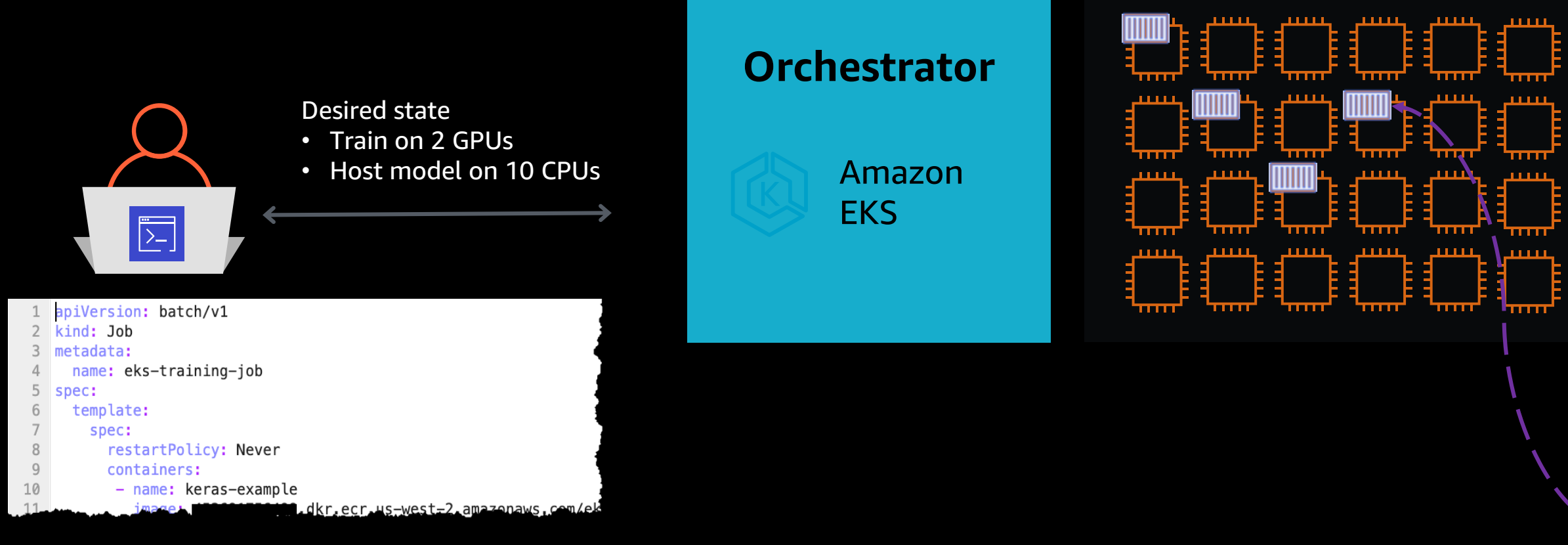

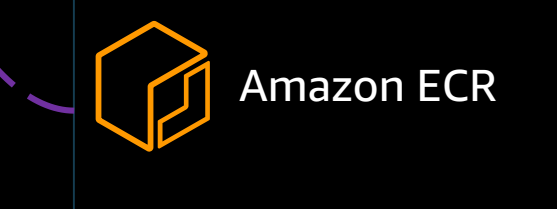

### Introducing Kubeflow

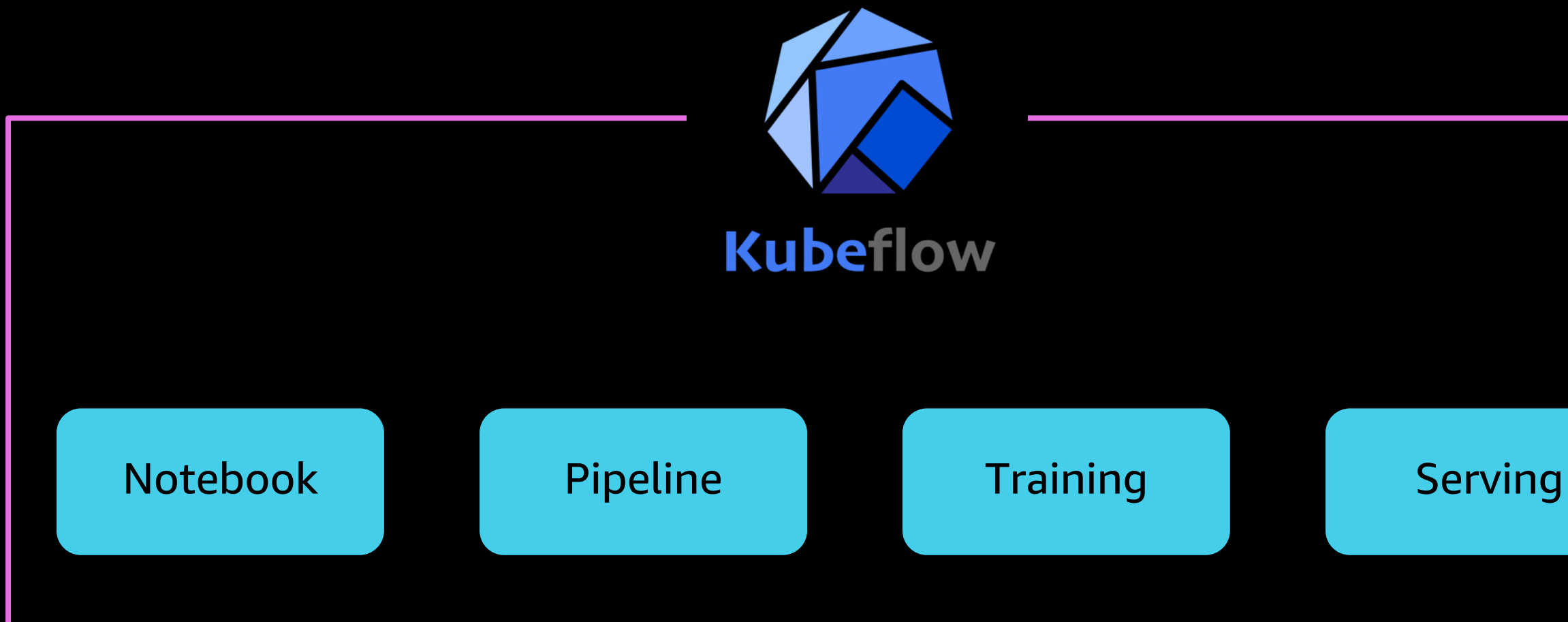

### Kubeflow is the machine learning (ML) toolkit for Kubernetes

### Leverage AWS innovations through Kubeflow on AWS

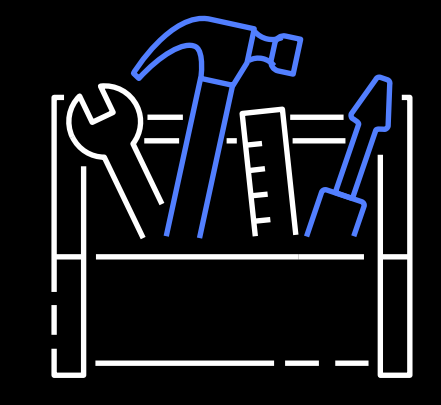

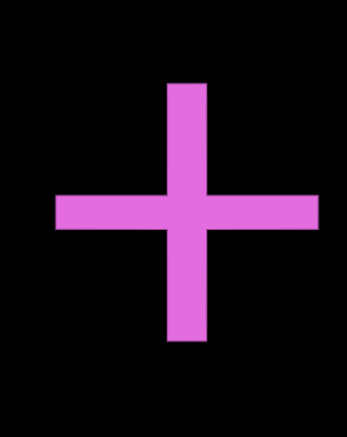

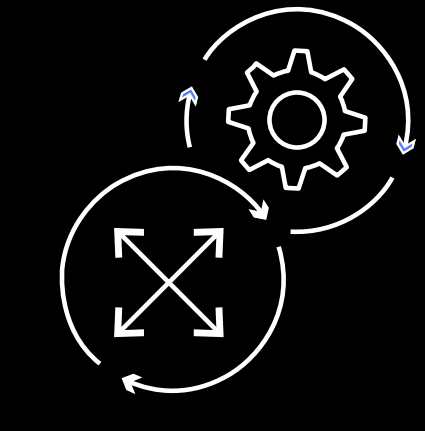

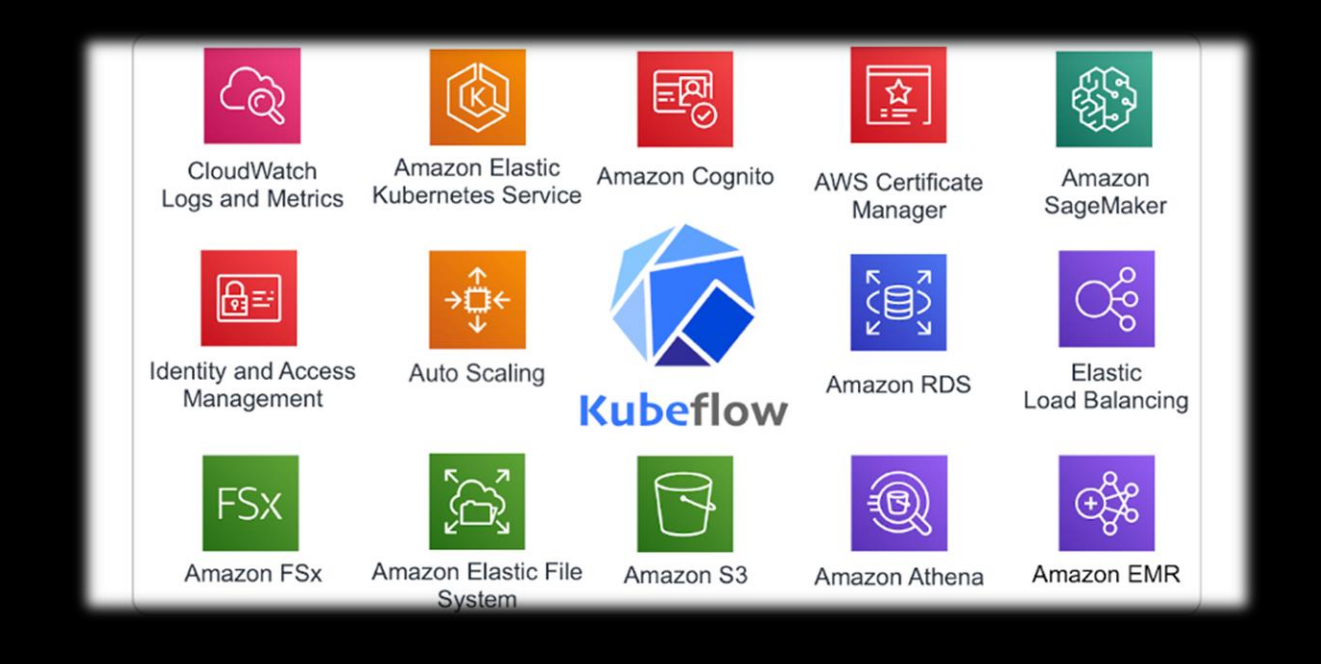

Do-it-yourself

**Managed service** 

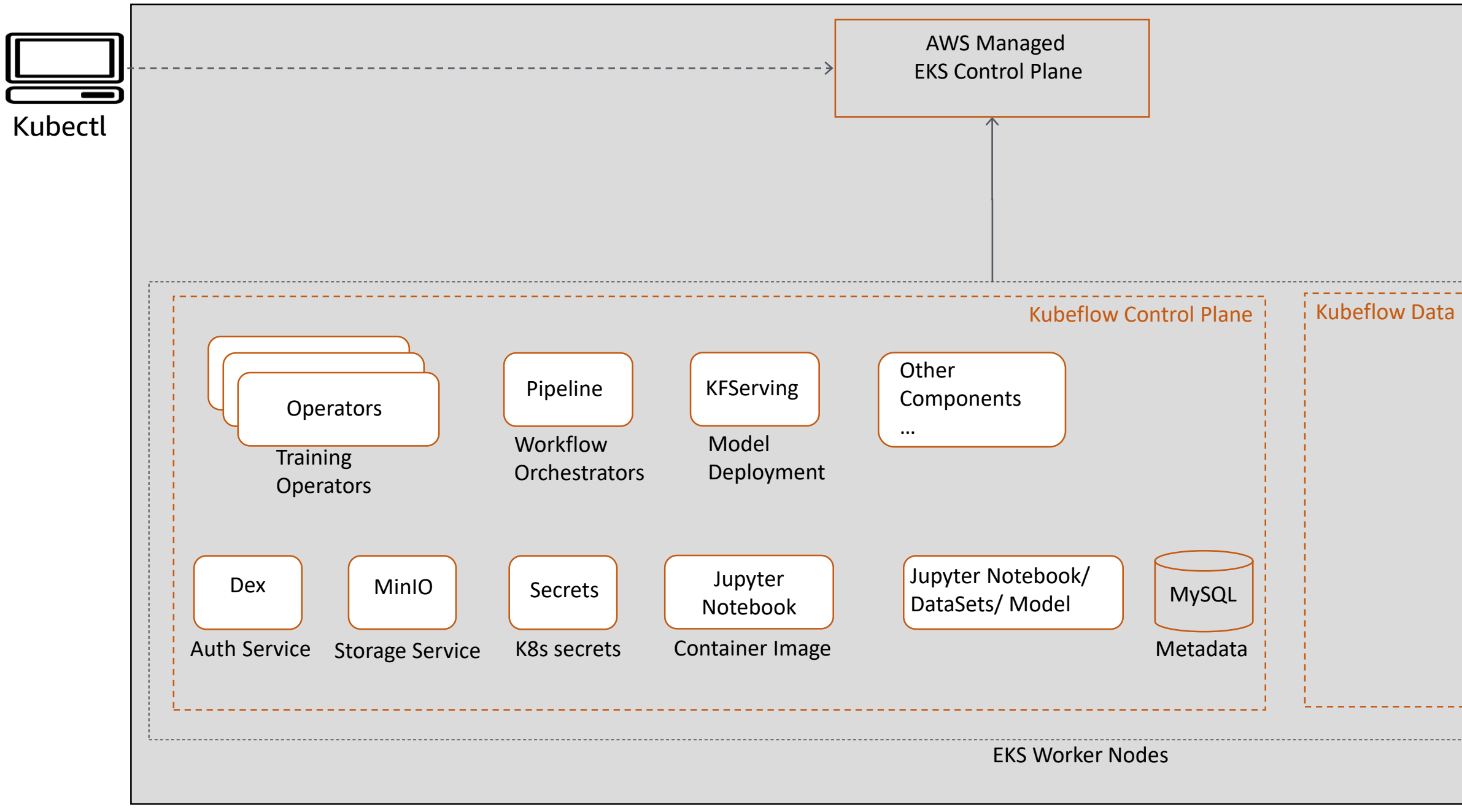

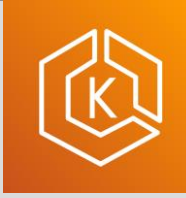

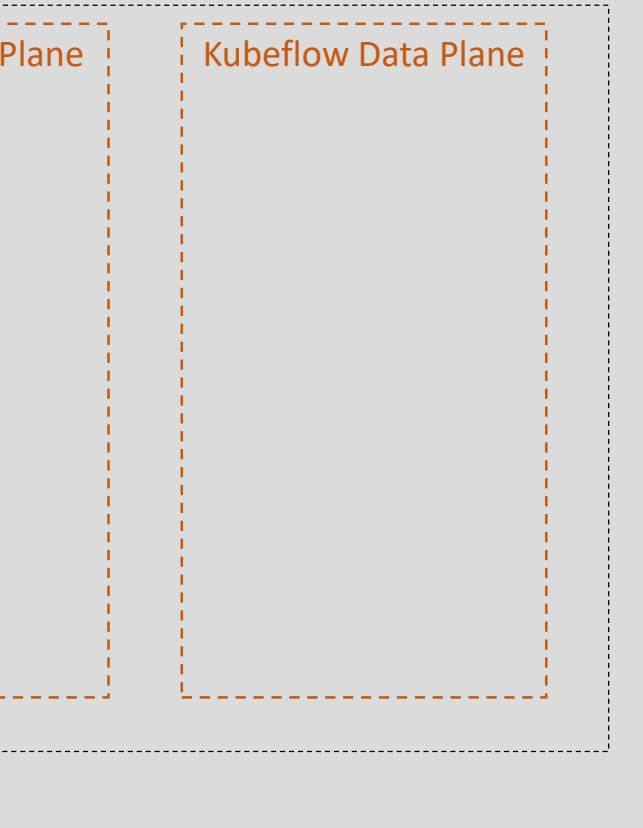

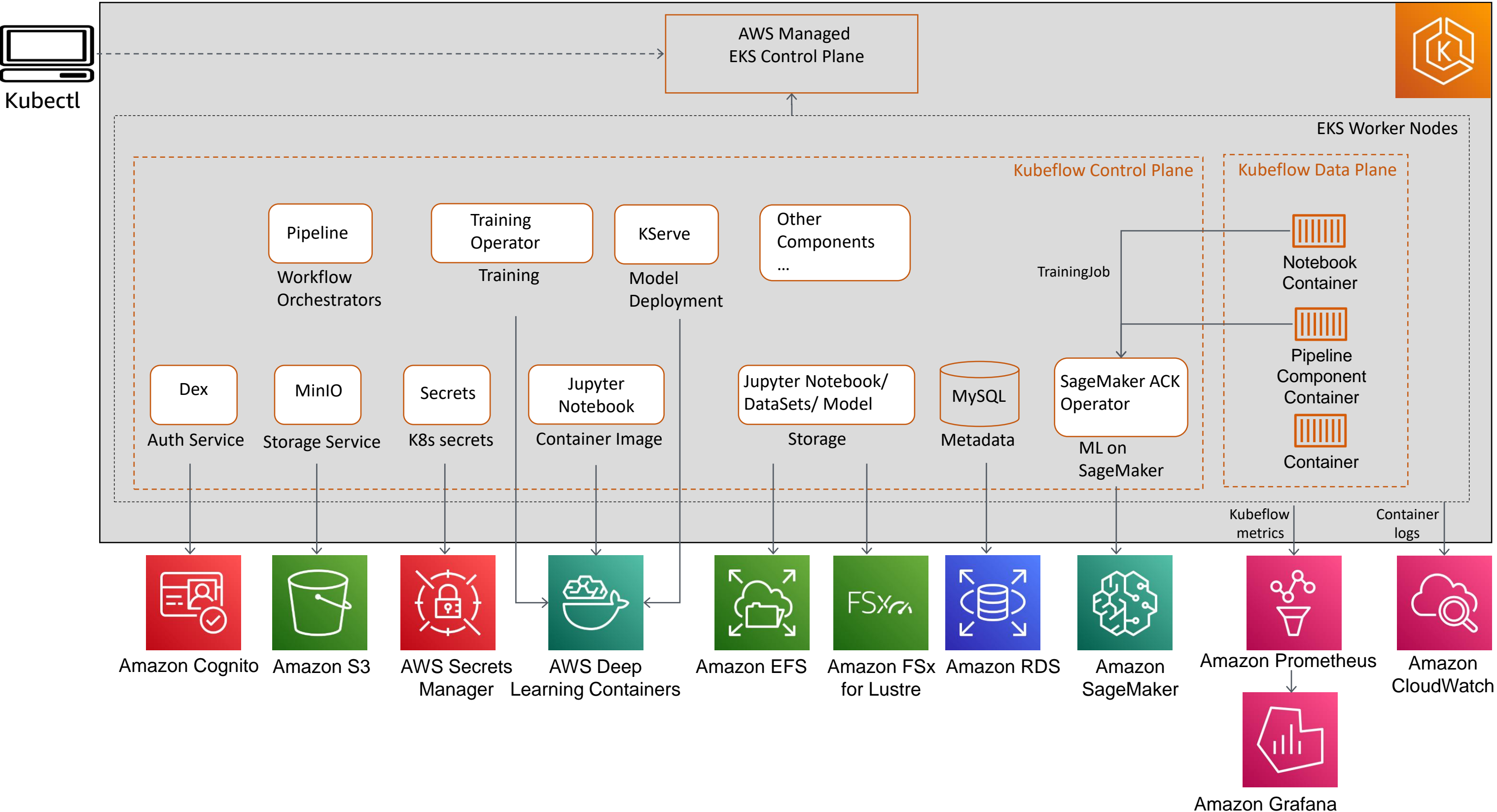

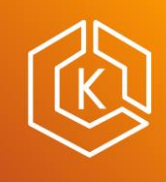

## Kubeflow Pipelines

- A user interface (UI) for managing and tracking experiments, jobs, and runs
- An engine for scheduling multi-step ML workflows
- A software development kit (SDK) for defining and manipulating pipelines and components

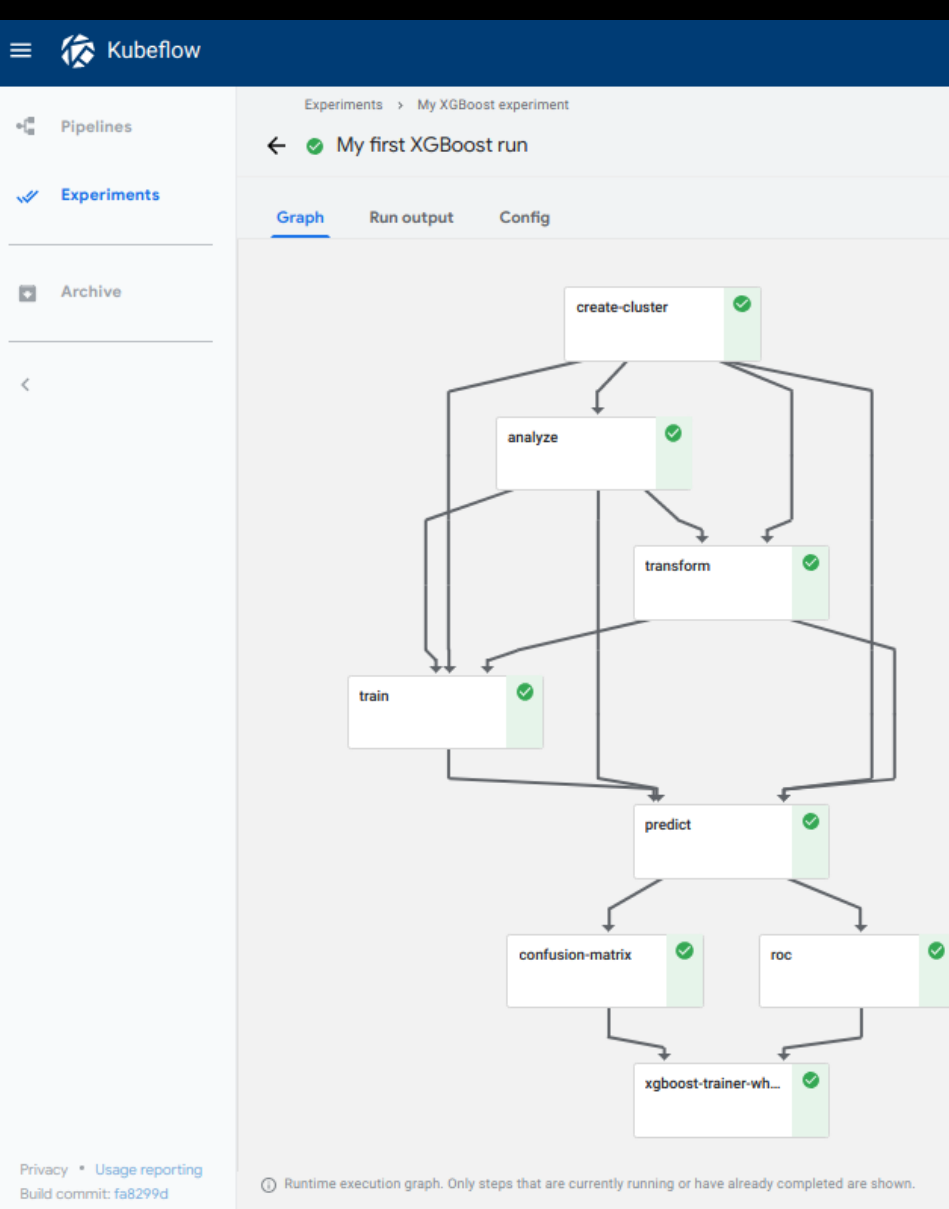

## Pipeline component

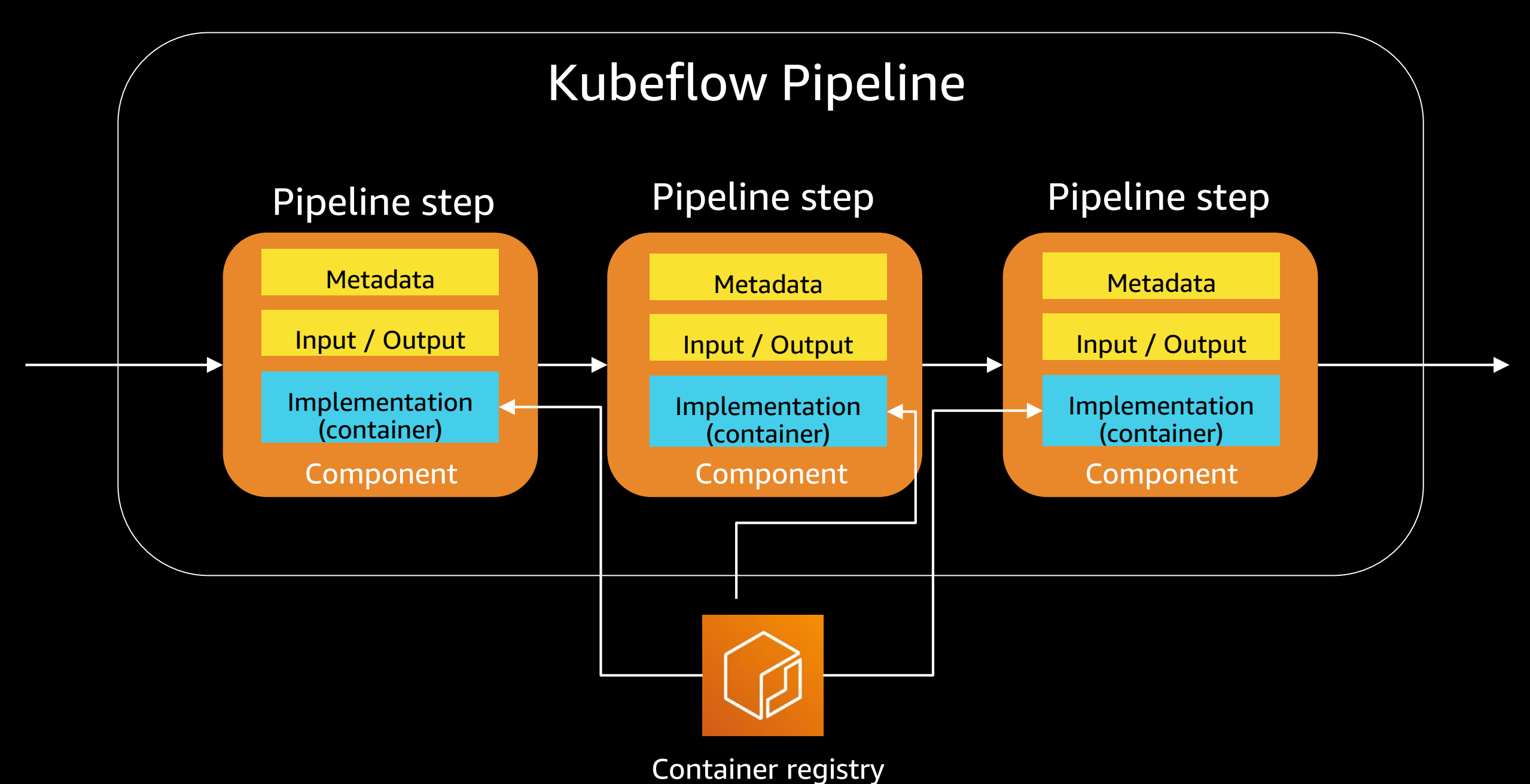

# Creating a pipeline (2)

@dsl.pipeline( name='Sample Trainer', description='' ) def sample\_train\_pipeline(... ): create\_cluster\_op = CreateClusterOp('create-cluster', ...) analyze\_op = AnalyzeOp('analyze', ...) transform\_op = TransformOp('transform', ...) train\_op = TrainerOp('train', ...) predict\_op = PredictOp('predict', ...) confusion\_matrix\_op = ConfusionMatrixOp('confusion-matrix', ...) roc\_op = RocOp('roc', ...) kfp**.**compiler**.**Compiler**().**compile**(**sample\_train\_pipeline , 'my-pipeline.zip'**)** Pipeline function

# Pipeline component

### Pipeline decorator

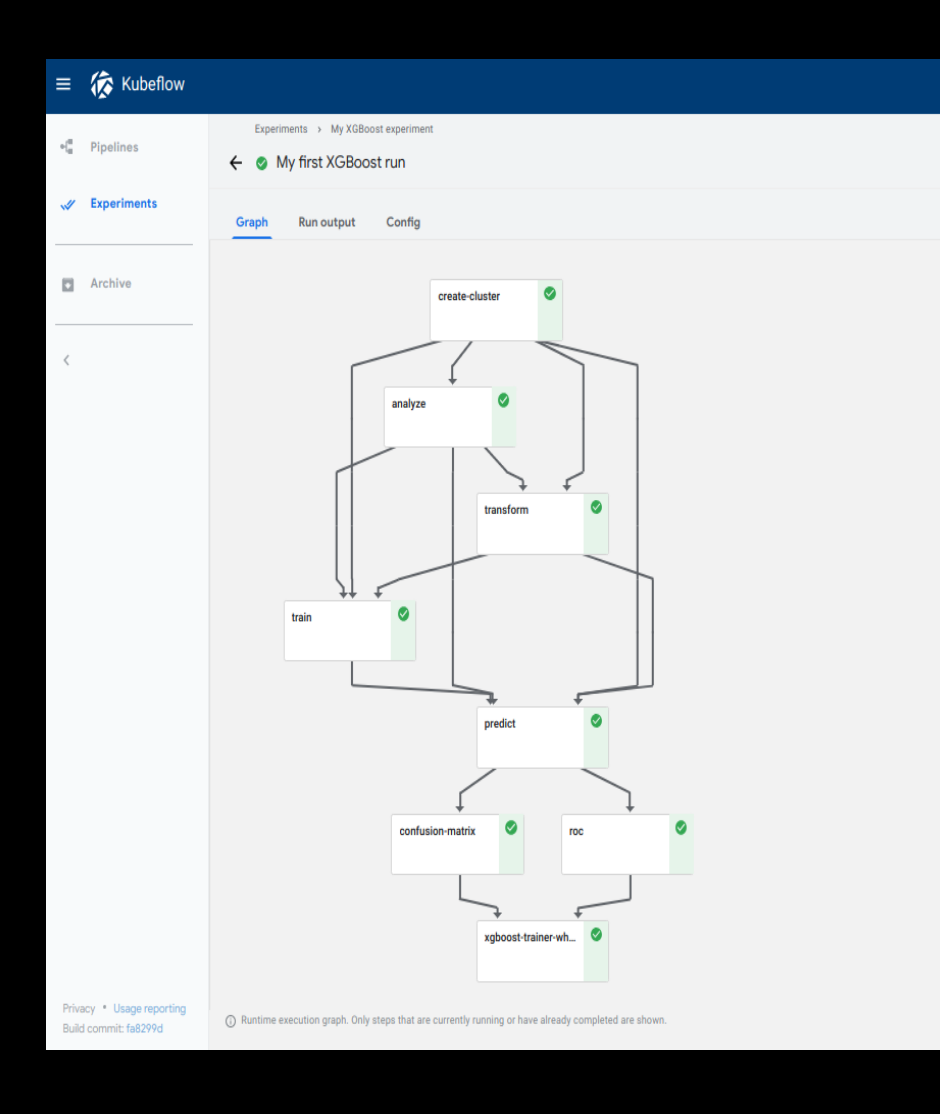

Compile pipeline

### Amazon SageMaker components for Kubeflow Pipelines

### Supported components

- **Model training**
- **Hyperparameter tuning**
- Processing
- Model deployment
- **Batch transform**
- **Amazon SageMaker Ground Truth**

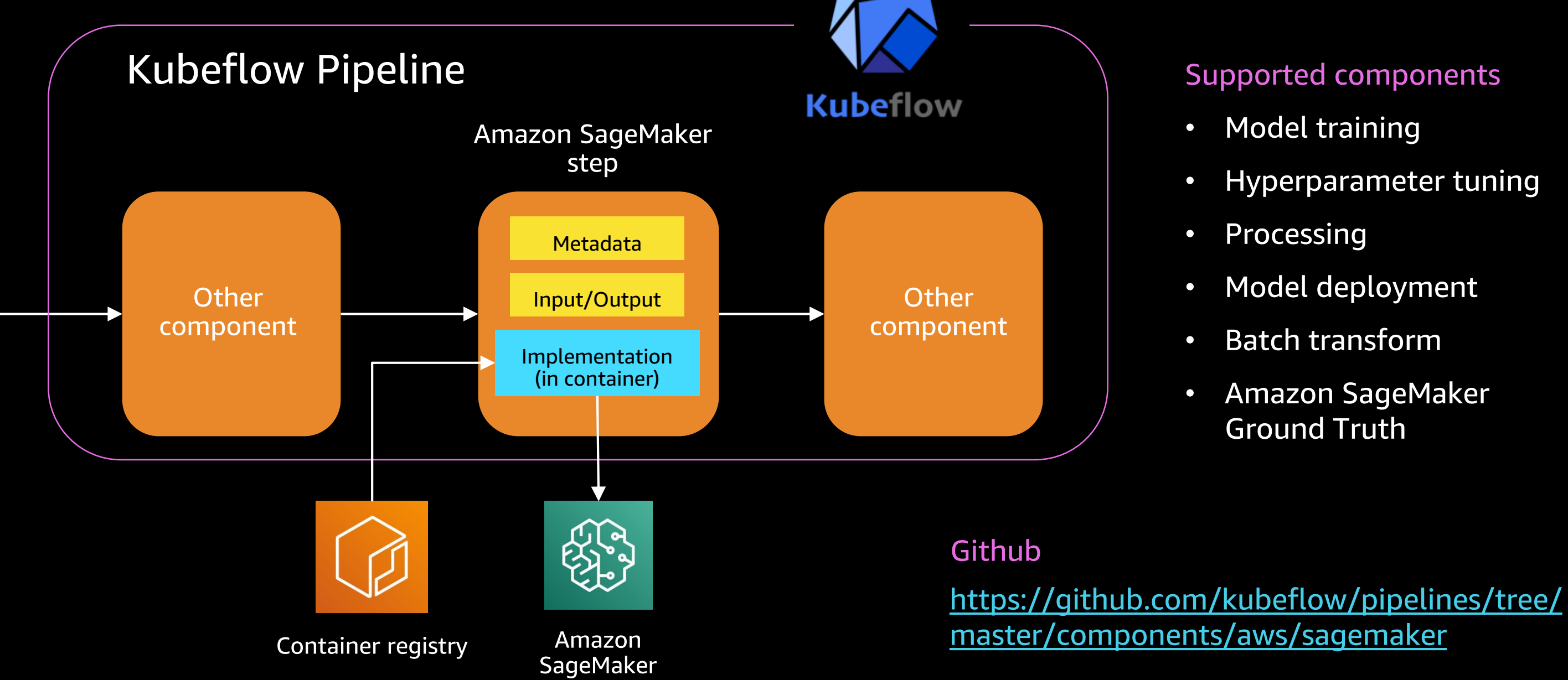

### Check on Amazon EKS and Kubeflow on AWS deployment status

Step 1.0: Demo to create pipeline for running distributed training on Amazon SageMaker

### Step 1.1: Demo to invoke Amazon SageMaker endpoint

### Step 2 : Create our first Kubeflow Pipeline running XGBoost training

## Takeaways

Kubeflow provides end-to-end ML capabilities on Kubernetes  $\bullet$ 

• Kubeflow on AWS makes it easy to deploy Kubeflow and provides easy integration with highly optimized, cloud-native, enterprise-ready AWS services.

Using Kubeflow and PyTorch, we demonstrated a Kubeflow  $\bullet$ pipeline for distributed model training which runs fully managed infrastructure.

## References

- AWS: [https://aws.amazon.com](https://aws.amazon.com/)  $\bullet$
- <https://aws.amazon.com/eks>  $\bullet$
- Kubeflow: [https://kubeflow.org](https://kubeflow.org/)  $\bullet$
- Blog (Kubeflow on AWS): <https://go.aws/3p7CGCo>  $\bullet$
- **Manifests (Kubeflow on AWS):**  $\bullet$ <https://awslabs.github.io/kubeflow-manifests/>
- aws-do-kubeflow project: <https://bit.ly/aws-do-kubeflow>  $\bullet$
- PyTorch: <https://pytorch.org/>  $\bullet$
- Distributed Training Workshop with PyTorch and Kubeflow:  $\bullet$ <https://bit.ly/dtw-kubeflow>

## Credits

Arindam Paul Shashank Murthy Tatsuo Azeyanagi Suraj Kota Sree Arasanagatta

# Thank you!

Kanwaljit Khurmi Sr. AI/ML Solutions Architect AWS <https://www.linkedin.com/in/kanwaljitkhurmi/>

### Amit Kalawat

Principal Solutions Architect AWS [https://www.linkedin.com/in/amitkalawat/](https://www.linkedin.com/in/alex-iankoulski/)

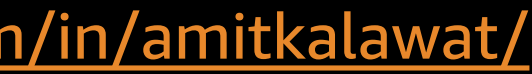